## 1、点击"风险储备"频道

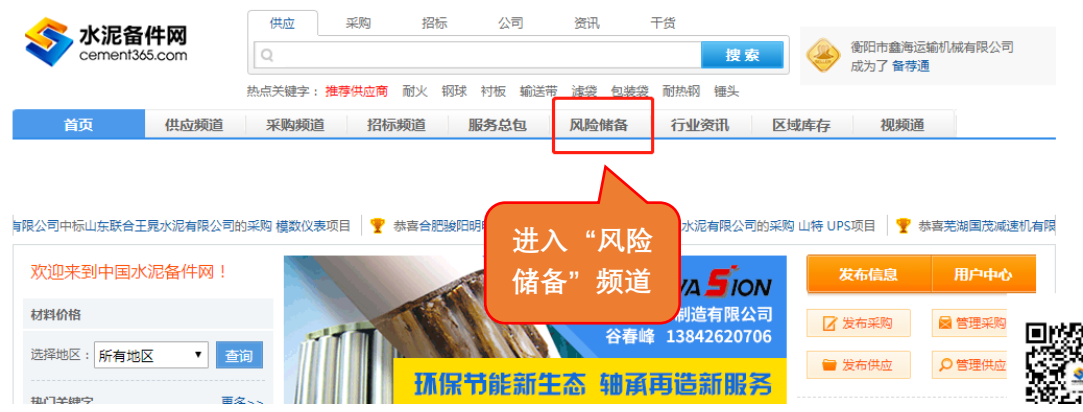

## 2、进入"设备租赁"版块

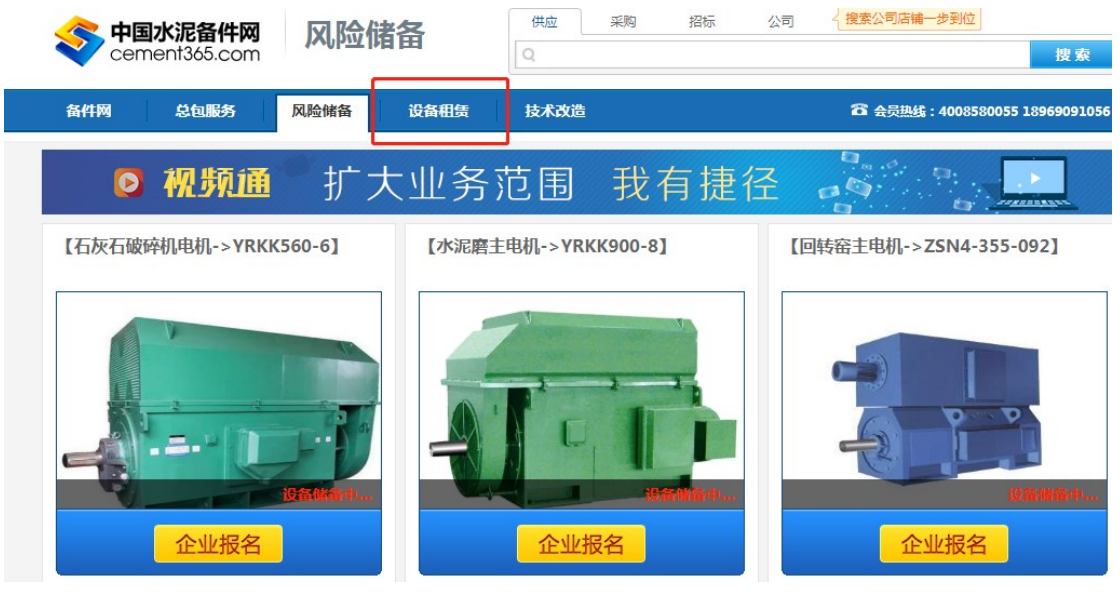

## 3、查看"设备租赁操作流程"教程

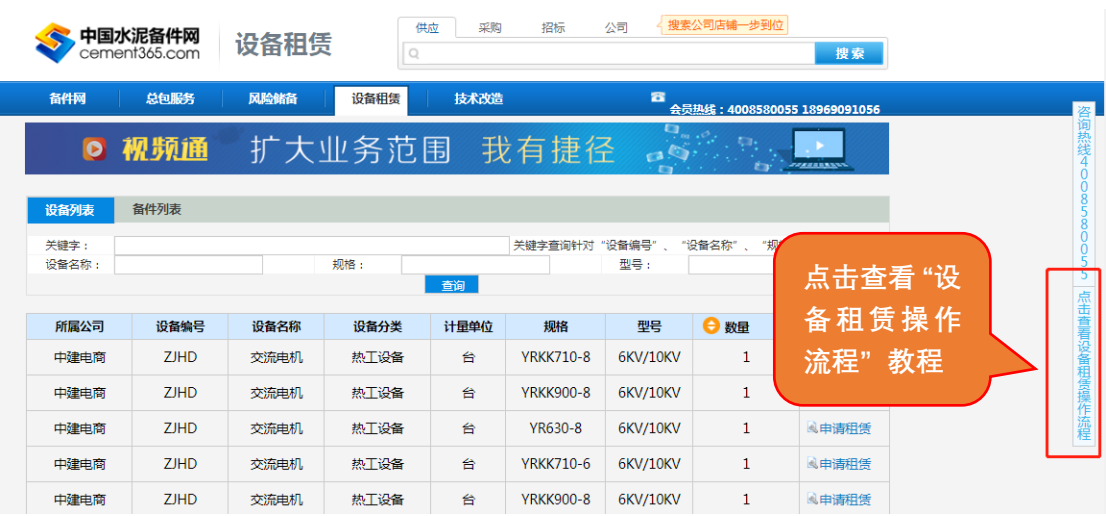

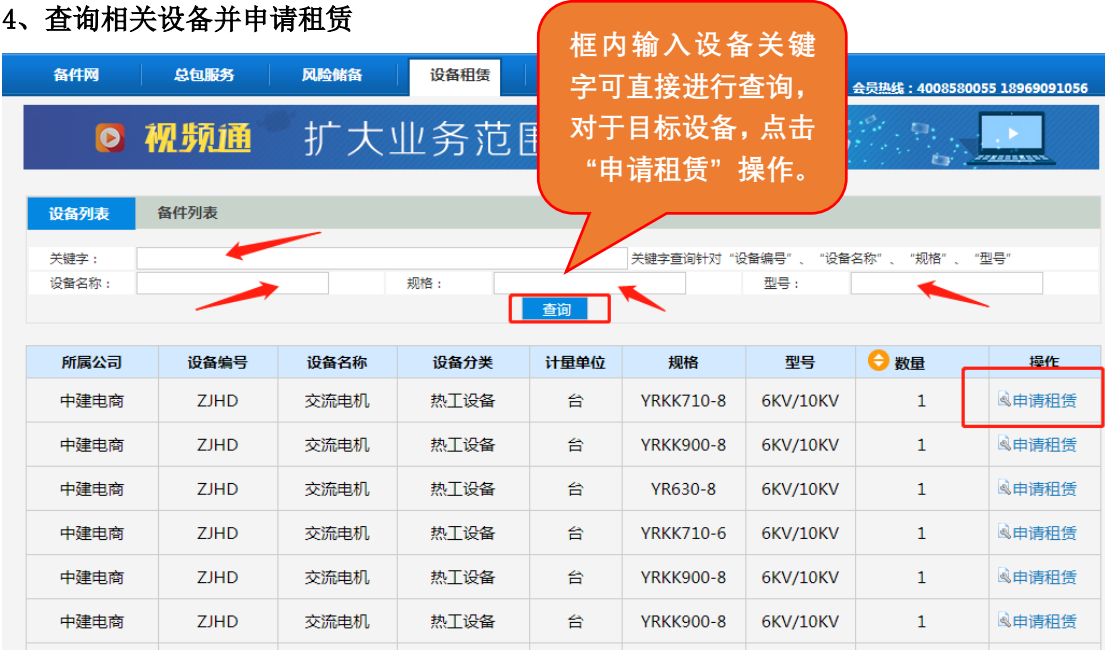

## 5、同理点击"备件列表"也可进行查询与申请

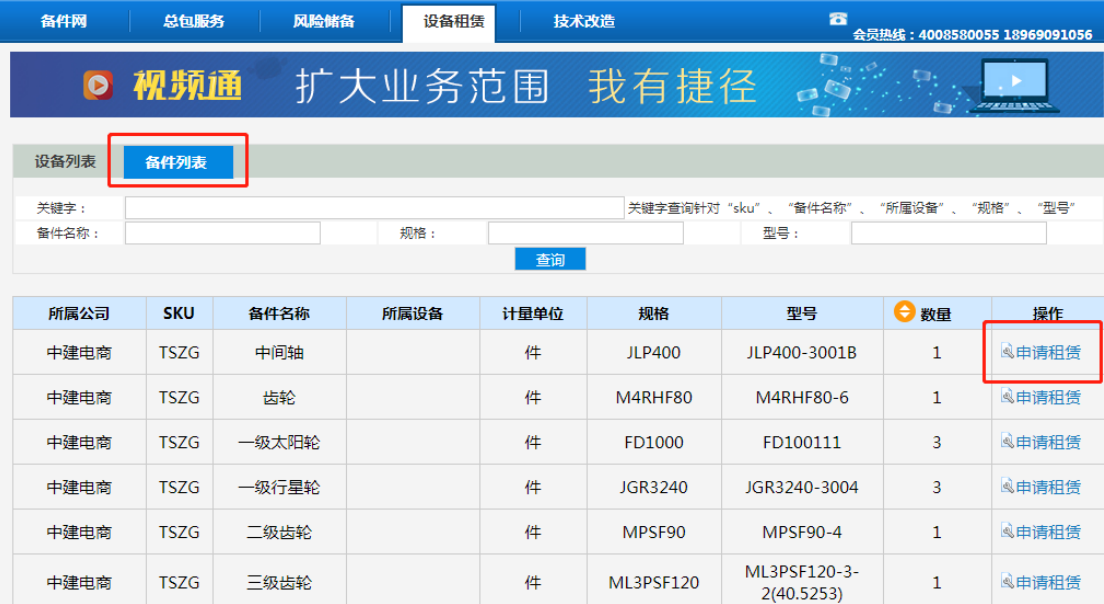

6、进入"申请租赁"页面,填写相关信息

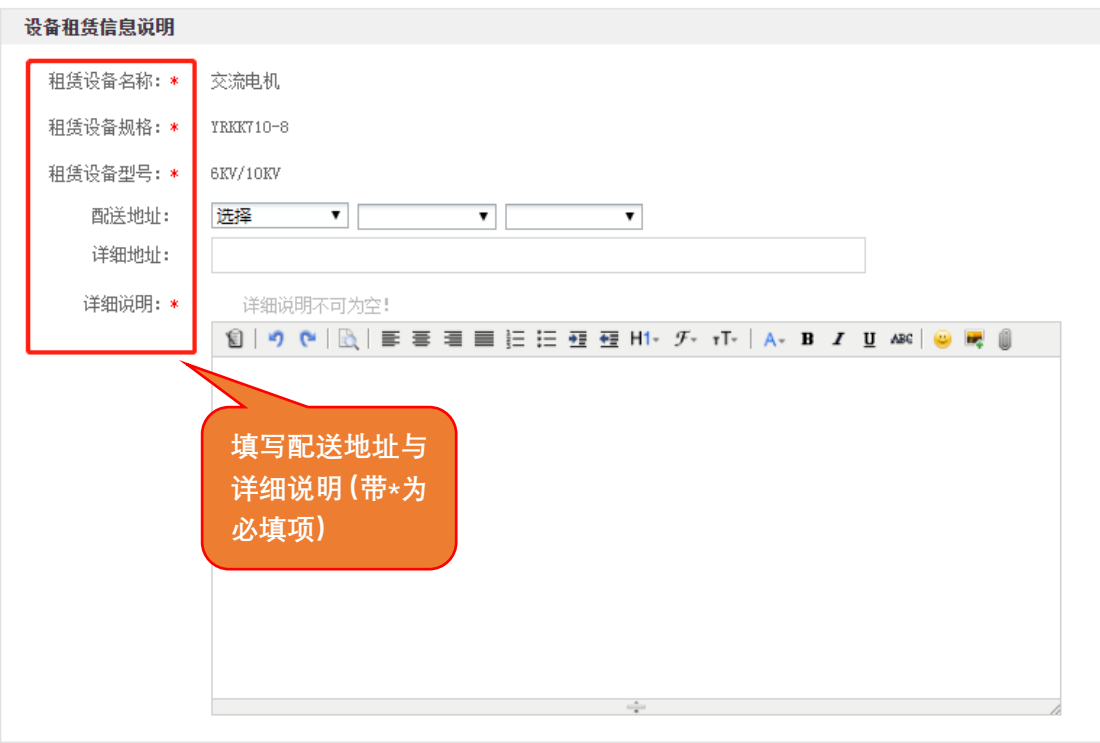

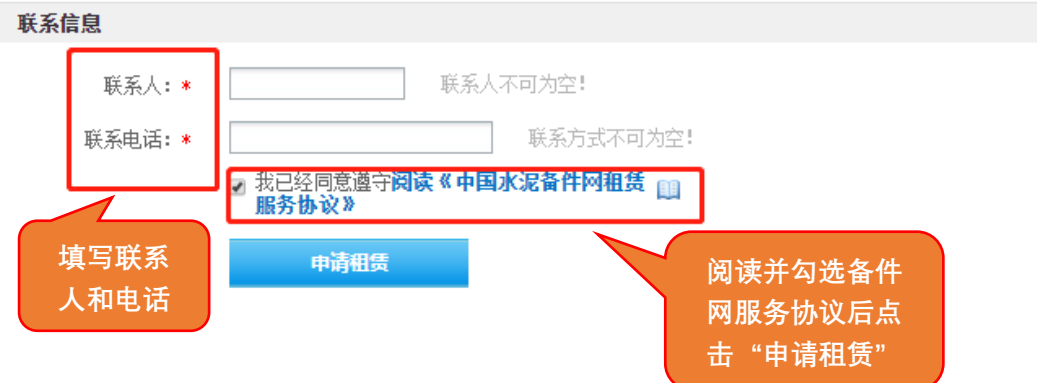